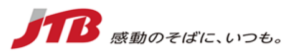

# **JTB料金客室管理システム(PICS) <移行のお知らせ>**

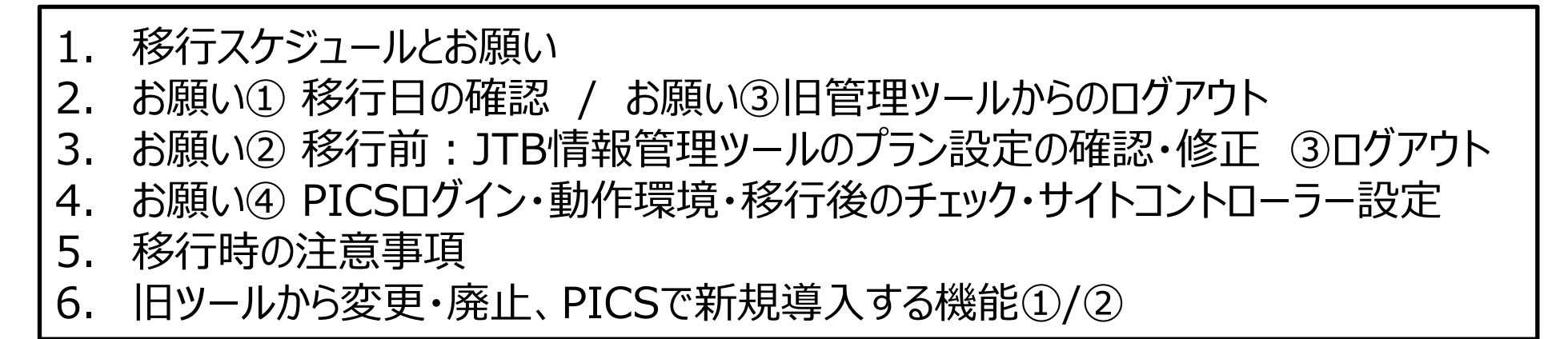

株式会社JTB 2024年1月26日 Ver4.6

本マニュアルは、無断掲載・転載を禁じます。

**1. 移行スケジュールとお願い ①~④**

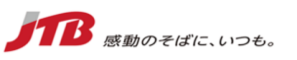

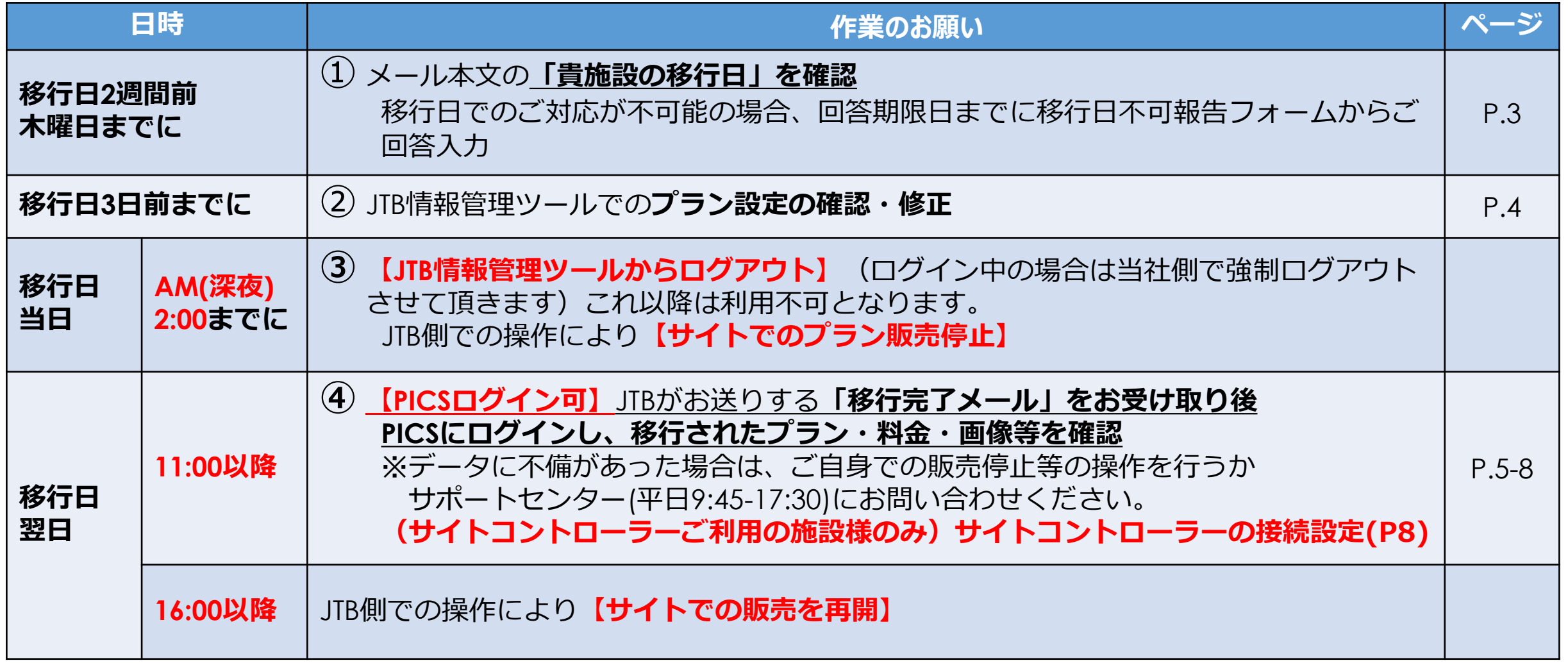

※PICSログイン可能時刻は、早まる場合もあります。JTBからの「移行完了メール」をご確認ください。 ※移行当日のシステムエラー等により移行中止となった場合、移行日翌日10:00までにメールでお知らせし、 後日改めて別の移行日をご案内させて頂きます。(次の移行予定日までの間は、JTB情報管理ツールを引き続きご利用いただきます。) 2

**2. お願い① 移行日の確認【移行2週間前まで】 /お願い③旧管理ツールからのログアウト**

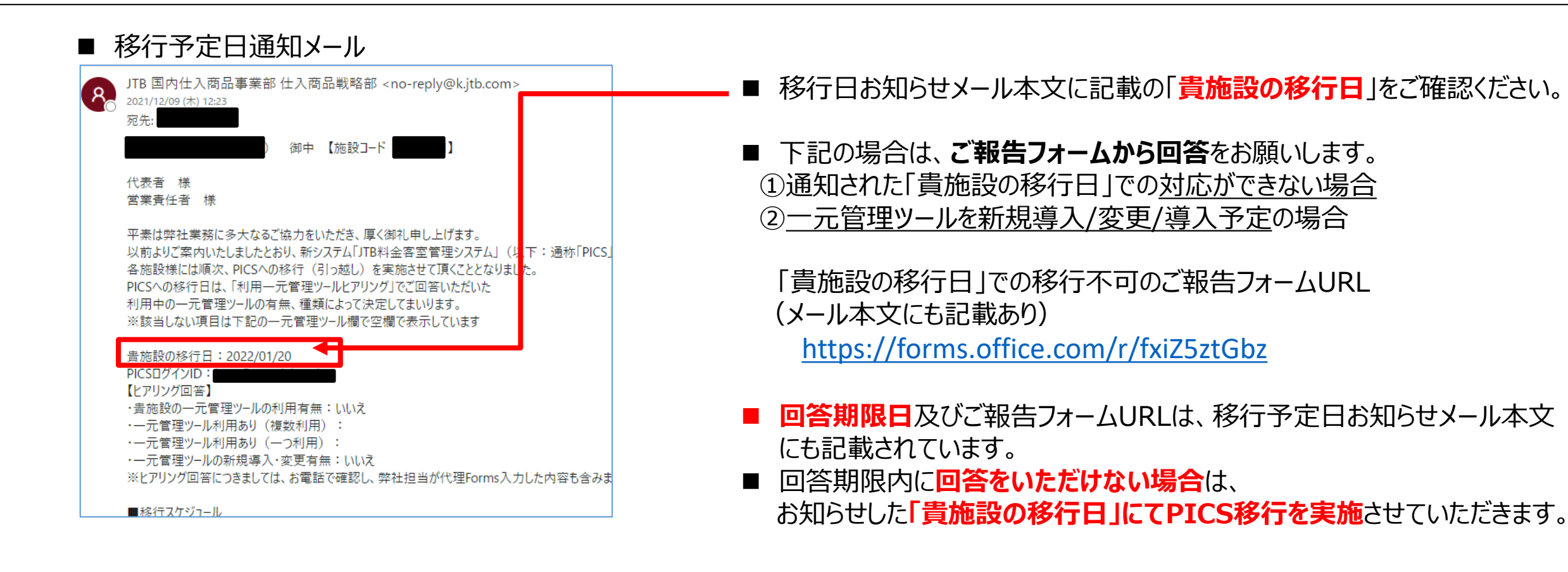

#### ■ JTB情報管理ツール (旧ツール)

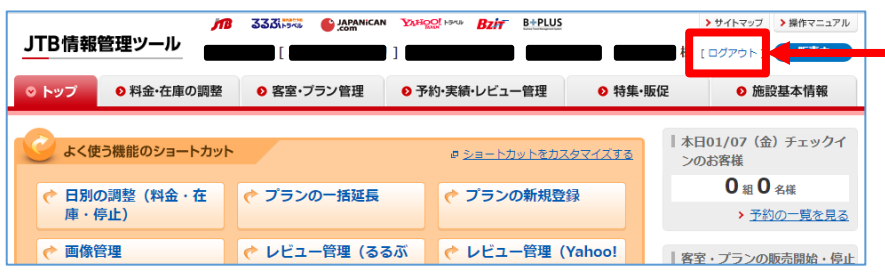

◼ 移行日当日の**深夜2:00までにJTB情報管理ツールから ログアウトしてください。** 2:00以降は、パスワード無効化により、ログイン不可となります。

### **2. お願い② JTB情報管理ツールのプラン設定の確認修正(移行3日前まで)**

■ PICSと旧ツールでは、設定が異なる機能がありますので、移行3日前までにご確認・ご対応をお願いいたします。

|               | 項目                                                                                     | 移行後                                                                       | ご対応をお願いいたします                                                                                                    |
|---------------|----------------------------------------------------------------------------------------|---------------------------------------------------------------------------|----------------------------------------------------------------------------------------------------|
| $\mathcal{L}$ | 「客室毎プラン名称」                                                                             | 「プラン名称(プラングループ)」として<br>サイト表示される(現在ある「プラン名称」は<br>廃止。移行されない)                | サイト表示したいプラン名を「客室毎プラン名称(客室<br>ごとに異なる場合は、プラン番号が一番小さい値の客室<br>毎プラン名)」を表示したいプラン名にしてください。                                                                               |
| (2)           | (現地払い、事前決済、法人一括)<br>「支払い方法」<br>(朝食、夕食など)<br>「食事条件」                                     | プラングループで統一(一番プランコードの値<br>が小さいプランの設定に合わせる)                                 | 「支払い方法」「食事条件」を統一してください。                                                                                                    |
| $\circled{3}$ | 「男女受け入れの設定」で1プラングループに<br>「女性限定」「男性限定」の客室)混在している                                        | 正しく表示されない。                                                                | プラングループ内に男性専用客室・女性専用客室を混在<br>させず、別のプラングループで作成してください。                                                                                                    |
| $\circled{4}$ | 「サービス料設定」を「別」にしている                                                                     | 設定料金にサービス料が自動加算されなくなる。<br>販売時すべて『サービス料込』で表示                               | サービス料を含めた設定料金に変更してください。                                                                                                    |
| $\circled{5}$ | 「最小利用室数」を設定している                                                                        | サイトに反映されない(移行時にプランが削除<br>される)                                             | 「最小利用室数」を「1」に変更してください。                                                                                                    |
| $\circled{6}$ | 「販売上限設定」を設定している                                                                        | 該当プランから上限設定がなくなり、上限設定<br>のないまま販売される。                                      | 「販売上限設定」をしたいプランは停止あるいは削除し<br>てください。                                                                                                    |
| (7)           | (客室、施設など)<br>「画像の説明文」                                                                  | プラン画像のみ説明文のみ反映、<br>「客室」<br>「施<br>設」など他の画像の説明文は反映しない。                      | 「客室・施設」などプラン以外画像の説明文はなくなり<br>ます。必要な場合はプラン情報等で補完してください。                                                                                                    |
| $\circled{8}$ | 「画像」を移行日3日前以降に登録しない                                                                    | その画像はサイト反映しない。                                                            | PICS移行後に再度登録が必要です。                                                                                                    |
|               | 移行されない<br>1 プラン名称<br>【移行試験】素泊■お気軽ペンションプラン■持込みBBOもOK!★登山早朝出発も可(プラングループ名 残り0文字           |                                                                           | $\circledS$<br>最小利用室数<br>2室▼                                                                                                    |
|               | 客室毎プラン名称<br>素泊り■お気軽ペンションプーー→ は込みBBQもOK!★登山早朝出発も可 (客室別プラン名)<br>移行後のプラングループ名(この名称で販売される) | 残り6文字<br>$\left( 4\right)$<br>男女受入の設定<br>◎ 両方可 ○ 女性限定 ○ 男性限定              | るるぶ<br>るるぶ<br>$\bigcirc$ 2022年<br>予約<br>トラベル<br>トラベル<br>1名料金<br>状態<br>更新<br>02月<br>室数<br>設定<br>予約<br>客室数                                                          |
| (2)           | 支払い方法 必須<br>■現地払い □クレジット決済代行 √法人一括精算                                                   | $\circled{3}$<br>◎ サ込<br>○ サ別                                             | 02/01<br>販売 ✔<br>$\circ$<br>$\Omega$<br>$10 \times$<br>$1500 \times$<br>更新<br>$(\mathcal{R})$<br>% ○ サービス料不要<br>02/02                                             |
|               | 食事条件 必須<br>朝食: ●あり ○なし<br>夕食: ○ あり ● なし<br>客室別に設定<br>石合本相 144赤土 1 1 - 2012年合 - 一 四宮合古加 | サービス料 必須<br>※サ別パーセンテージは小数点1桁まで入力することができます<br>※「るるぶトラベルツアー専用」または、同時作成の「るるぶ | $10 \times$<br>$1500 \times$<br>販売 ~<br>$\circ$<br>$\circ$<br>更新<br>(xk)<br>02/03<br>$10 \times$<br>$1500 \times$<br> 販売 ▼<br>更新<br>$\circ$<br>$\circ$<br>$(x+1)$ |

Copyright © 2022 JTB Corp. All rights reserved.

夕食会場 (検索キー) : 部屋食

こども設定とセット

個室食事処

4

TB 感動のそばに、いつも。

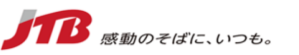

#### ◼ 移行日**翌日、JTBから「移行完了メール」をお受け取り後(11:00頃)からPICSにログイン可能**となります。

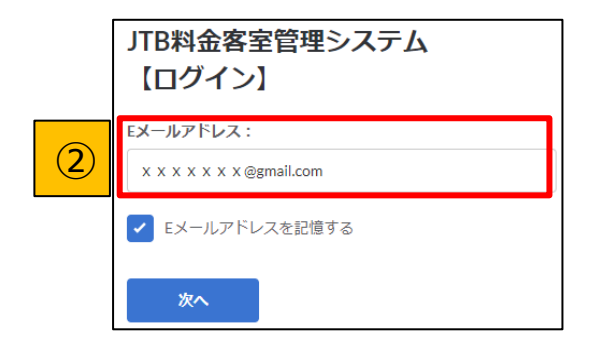

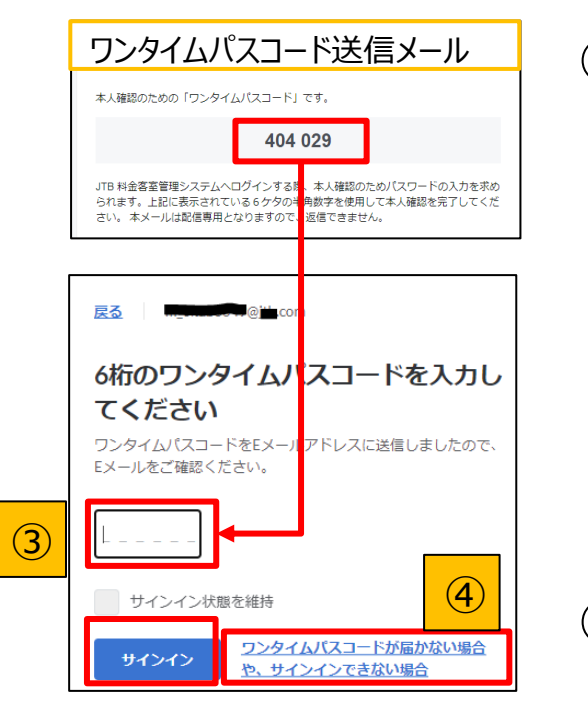

① 下記URLをクリックし、PICSログインページへ遷移します。 <https://pics.jtb.co.jp/ja-jp/kipp/public/login> ※移行予定日お知らせメール本文にもURLの記載があります。

**② メールアドレス**(移行予定日お知らせメールを受信したメールアドレス)**を入力し**、「次へ」をクリック

③ 入力したメールアドレス宛にワンタイムパスコードメールが送信されます。 **メールに記載の6桁のワンタイムパスコードをPICSのログインページに入力**し、「サインイン」をクリック

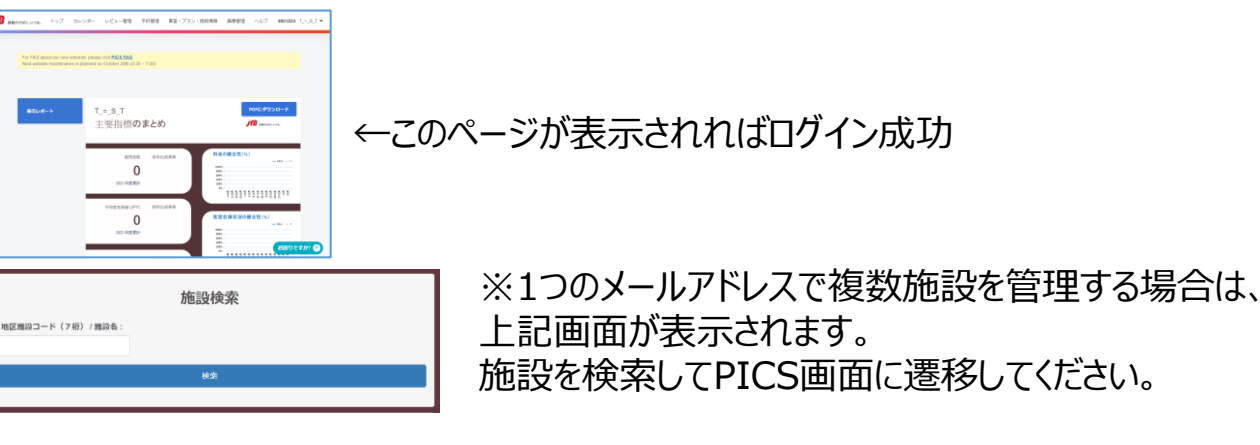

④ ワンタイムパスコードメールが届かない場合、または入力してもサインインできない場合は、 ・メールが迷惑メールフォルダに入っている場合がありますのでご確認下さい。 ・PICSログインページの④をクリックし、ワンタイムパスコードの再受信やメール受取設定を確認して下さい。

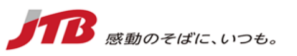

大変恐縮ですが、一部の施設様より、移行後に「ログインしても画面が正しく表示されない」等のお 問合せを頂いておりますが、下記動作環境に起因している場合がございます。 PICSは**セキュリティ対策の一環として、最新の状態でのOSやブラウザを利用頂くよう設計**されており ますので、下記の動作環境をご確認の上ご利用ください。 ご不便をおかけいたしますが、ご理解のほどお願い申し上げます。

動作環境は下記ブラウザの最新バージョンになります。

- ・Microsoft Edge
- ・Chrome
- ・Firefox
- ・Safari

※サポートが終了したOS (Window7など)、ブラウザ (Internet Explorerなど) では、正しく動作 しませんので、ご利用をお控えください。

※携帯電話(スマートフォン)・タブレット端末からのPICS操作は正しく動作しない場合があります。 PCでのご利用をお願いします。

## **4. お願い④ PICS移行後のチェック 【移行日翌日11:00~】**

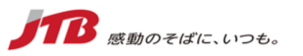

- ◼ 下記のメニュータブから、PICSに移行されたプラン・在庫・料金等をご確認ください。
- ◼ **サイトでのプラン販売**は、JTB側での操作により移行日**当日2:00に販売停止**し、**翌日16:00に販売再開**となります。
- PICS移行日3日以内にJTB情報管理ツールに登録した画像は、PICSに反映しない可能性があります。 PICS移行後に再度登録をお願いします。

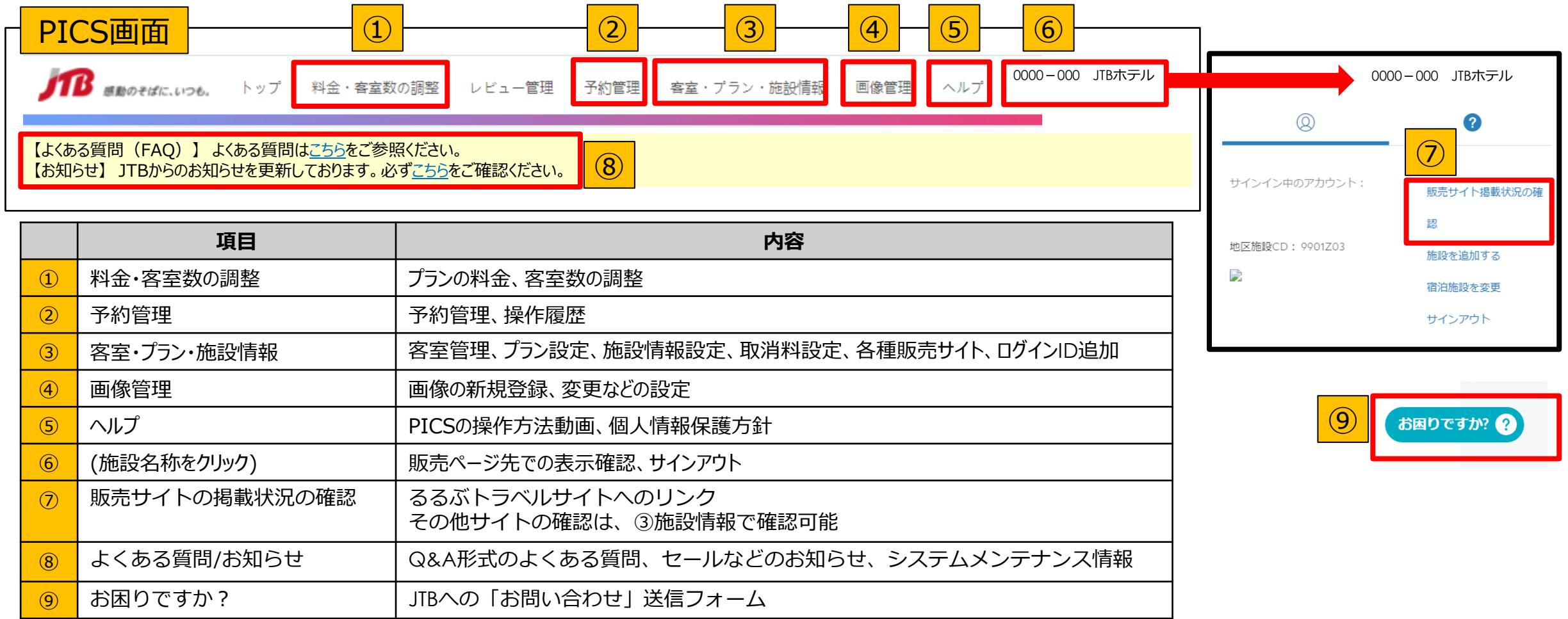

# **お願い④ サイトコントローラー(一元管理ツール )の設定(ご利用施設様のみ)**

濯択

 $\overline{2)}$ 

- 「一元管理ツール」 (サイトコントローラーまたはチャネルマネージャー) をご利用の施設様は、まず、PICS側から ご利用のサイトコントローラーとの接続許可を行って頂く必要があります。
- 客室・プラン・施設情報→施設情報→基本情報→サイトコントローラーモードに∨を入れ、選択肢から選んでください。 ■ サイトコントローラーモードは、設定後、1時間後から有効になります

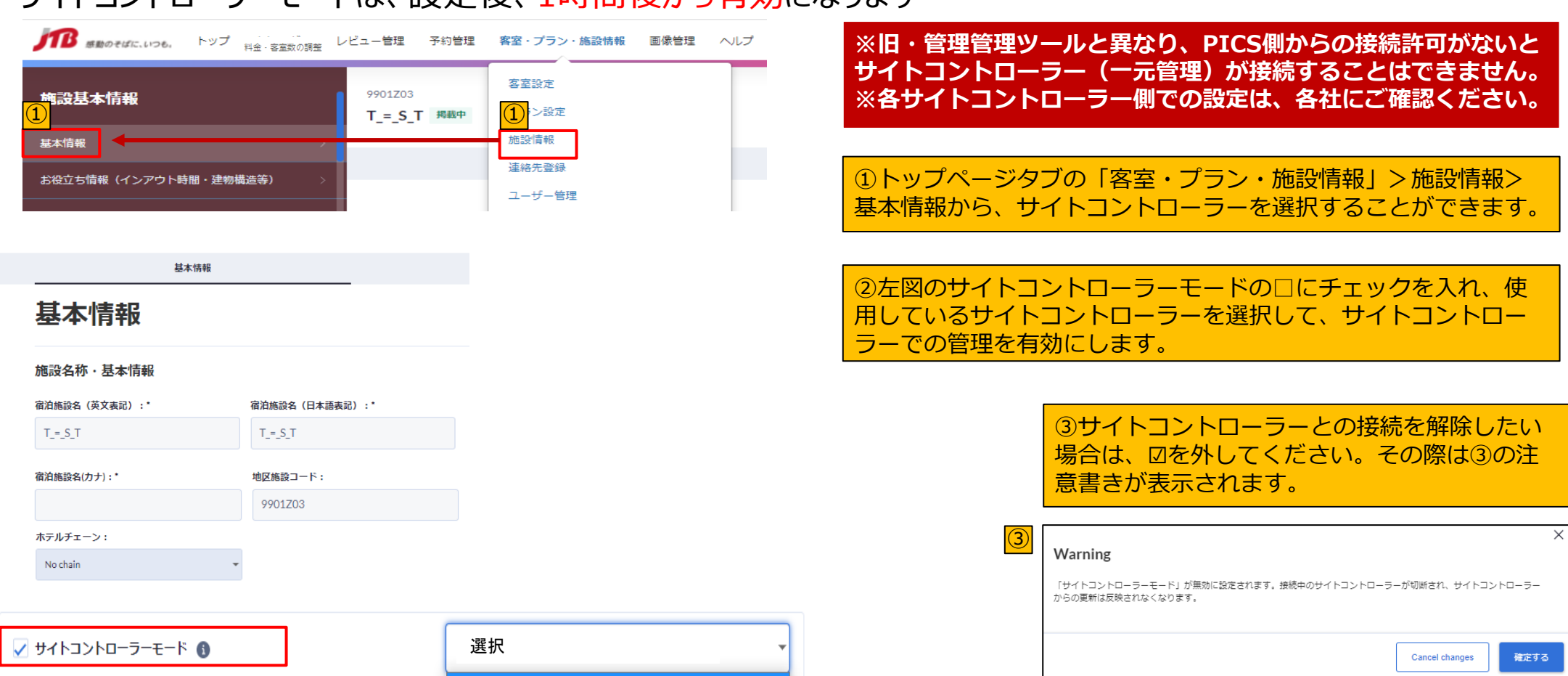

TB 感動のそばに、いつも。

### **5. 移行時の注意事項 ①(必ずご確認ください)**

※参考=「PICS[操作マニュアル」の項目番号を示しています。

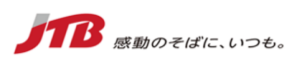

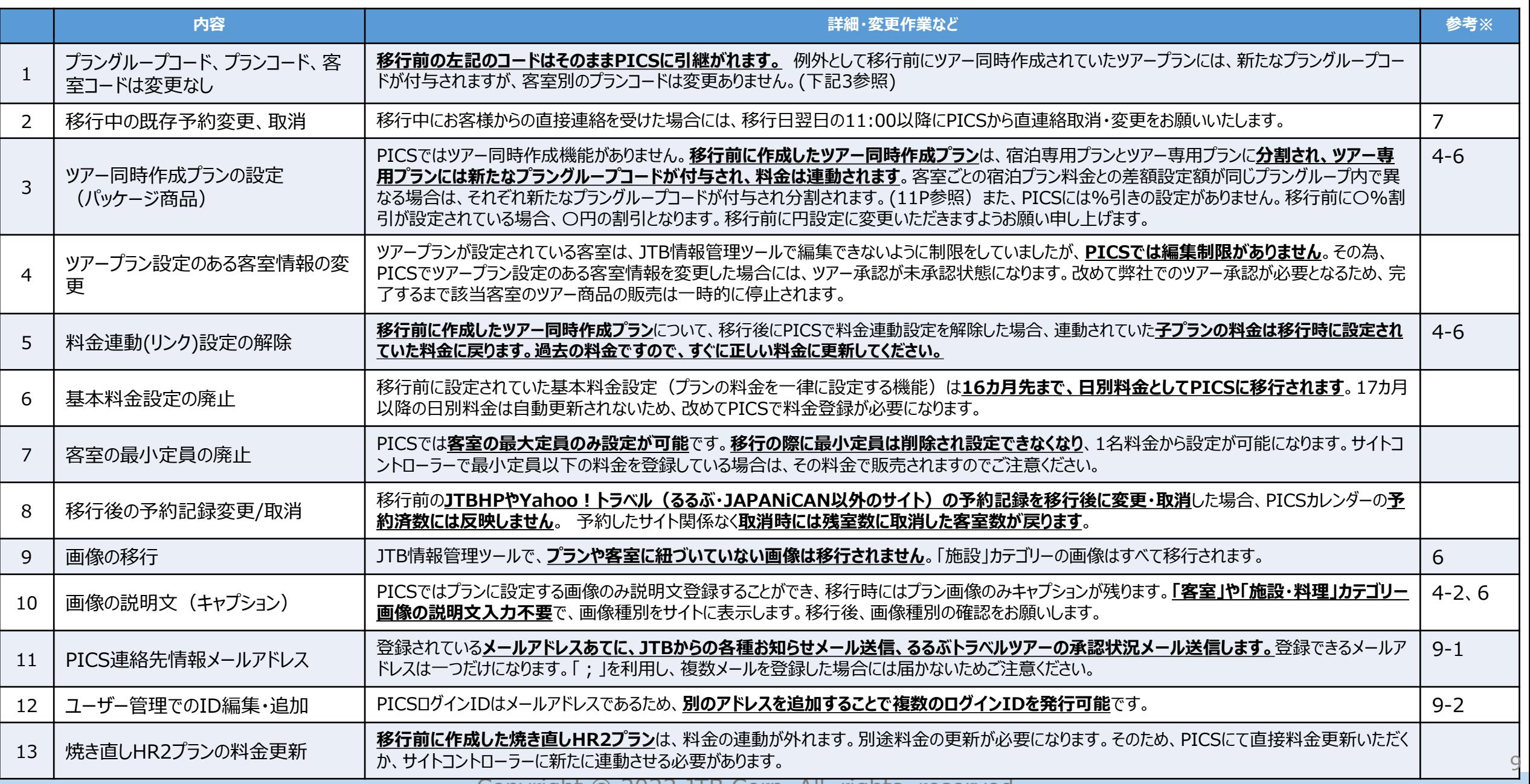

# **5. 移行時の注意事項 ②停止中プランのPICS移行**

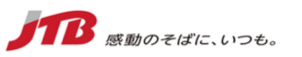

■ 移行前にプラングループ内の**全てのプランが停止状態**の場合には、 PICS移行されると **販売状態-販売中 適用客室タイプ数-なし** と表示されます。

#### 移行前 旧ツール JTB情報管理ツールの状態

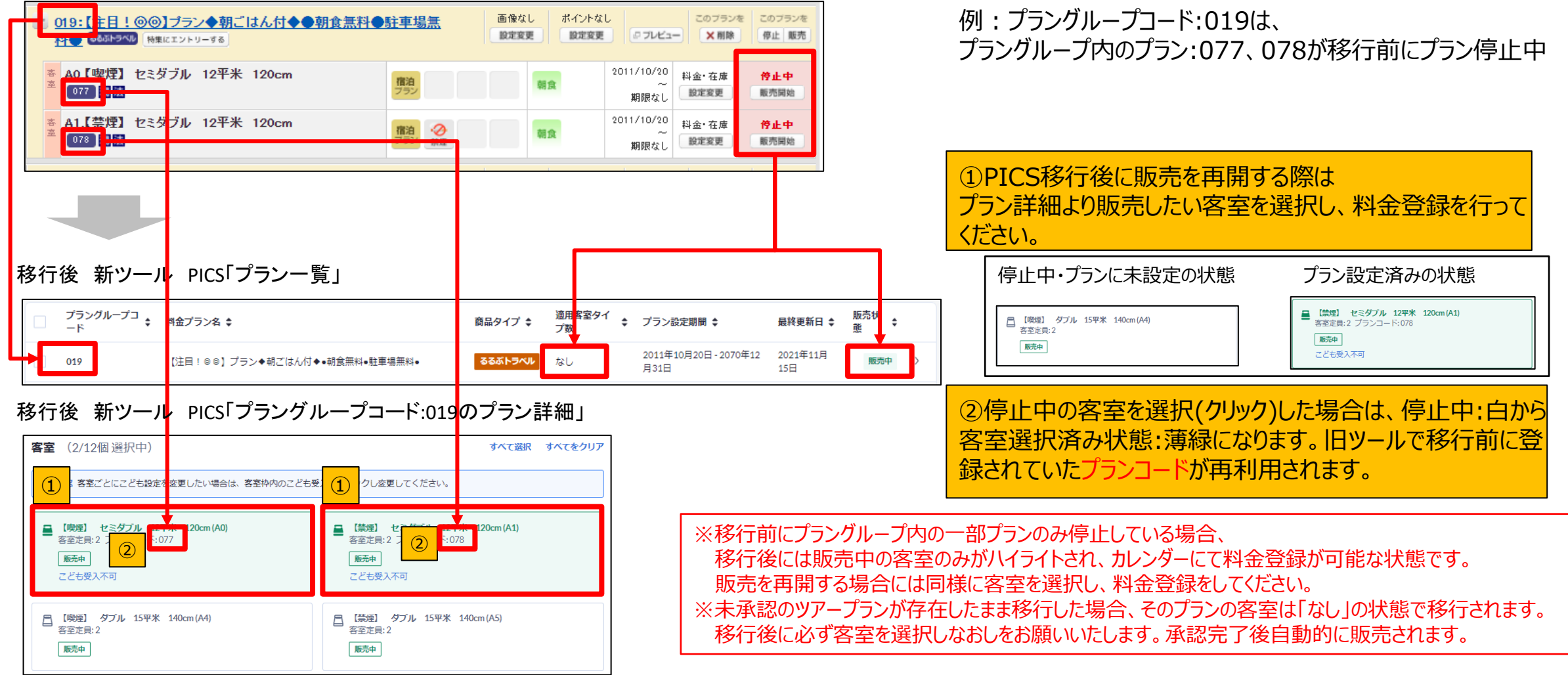

# **5. 移行時の注意事項 ③ツアー同時作成プランの移行 ※重要注意事項あり**

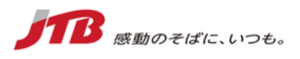

■ 移行前に作成していたツアー同時作成プランは、移行後は宿泊専用プランとパッケージプラン (ツアー専用プラン) に分割されます。パッケージプランには新た **なプラングループコードが付与され、料金はPICSの料金連動機能が自動で設定されます**。客室ごとの宿泊プラン料金との差額設定額が同じプラングループ 内で異なる場合は、それぞれ新たなプラングループコードが付与され分割されます。

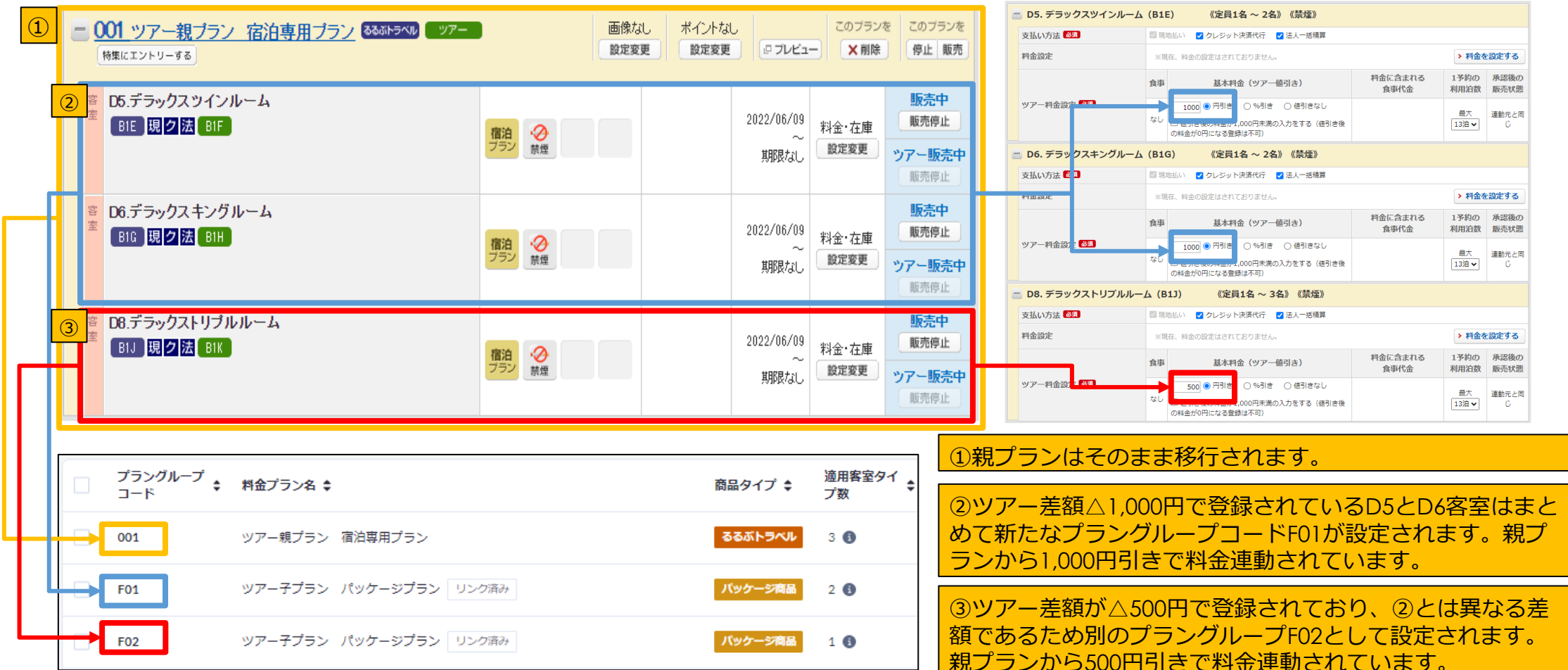

**PICS**の料金連動している場合に親プランを日別停止しても、子プランは日別停止されません。親子ともに日別停止する場合には 両方のプランを日別停止する必要があります。サイトコントローラーをご利用の施設様は**PICS**での料金連動を外し、その子プラ ンをサイトコントローラーと直接連動させることをお勧めします。

#### **6.旧ツールから変更・廃止、PICSで新規導入する機能①**

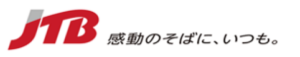

#### **新しくできる機能、変わる機能、無くなる機能の主要なものを記載しました。詳細は右列にある詳細ページに記載しています。 ここに記載以外の変更機能は各項目ごとの一覧をご覧ください。**

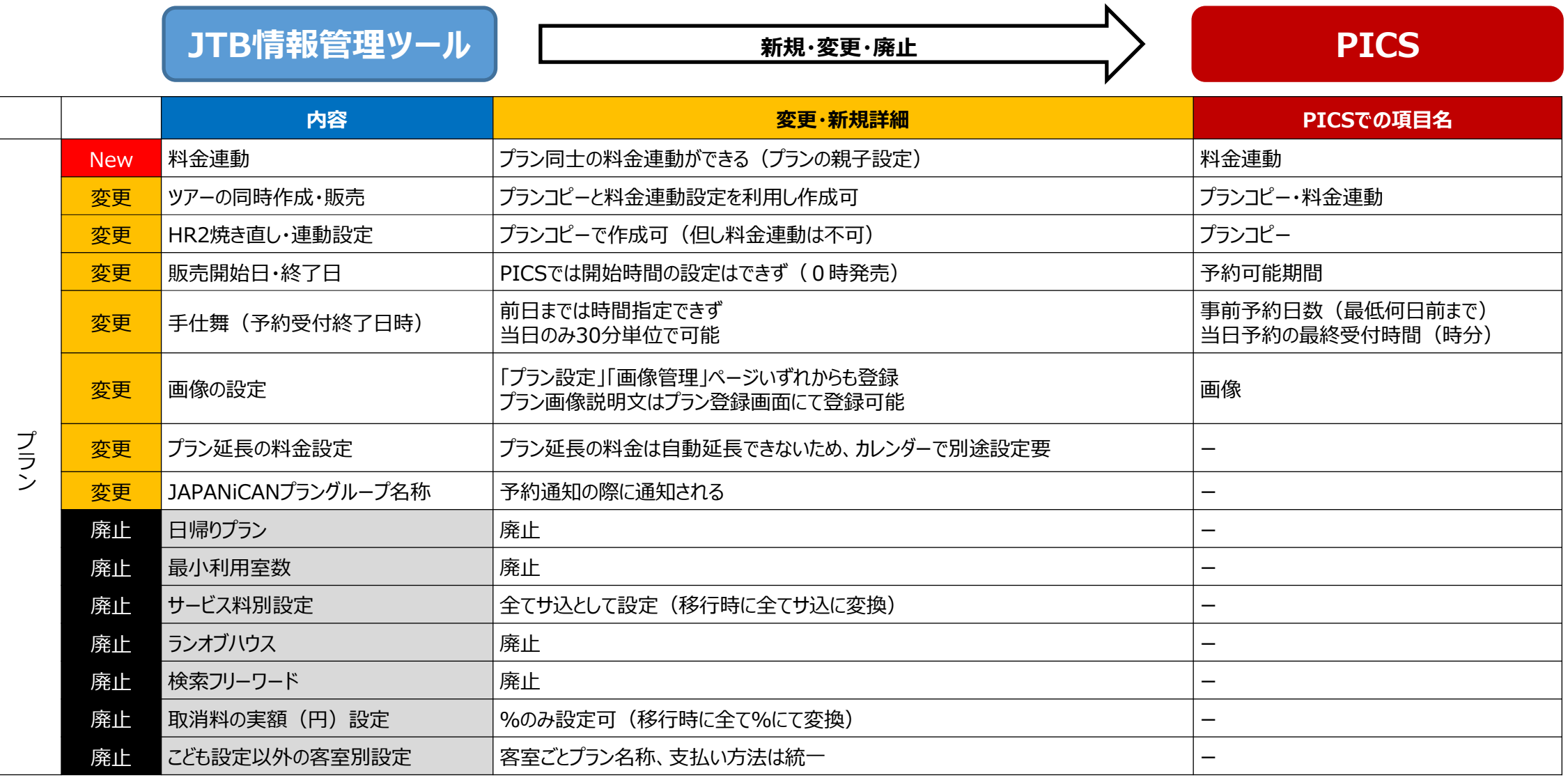

#### **6.旧ツールから変更・廃止、PICSで新規導入する機能②**

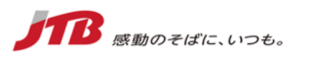

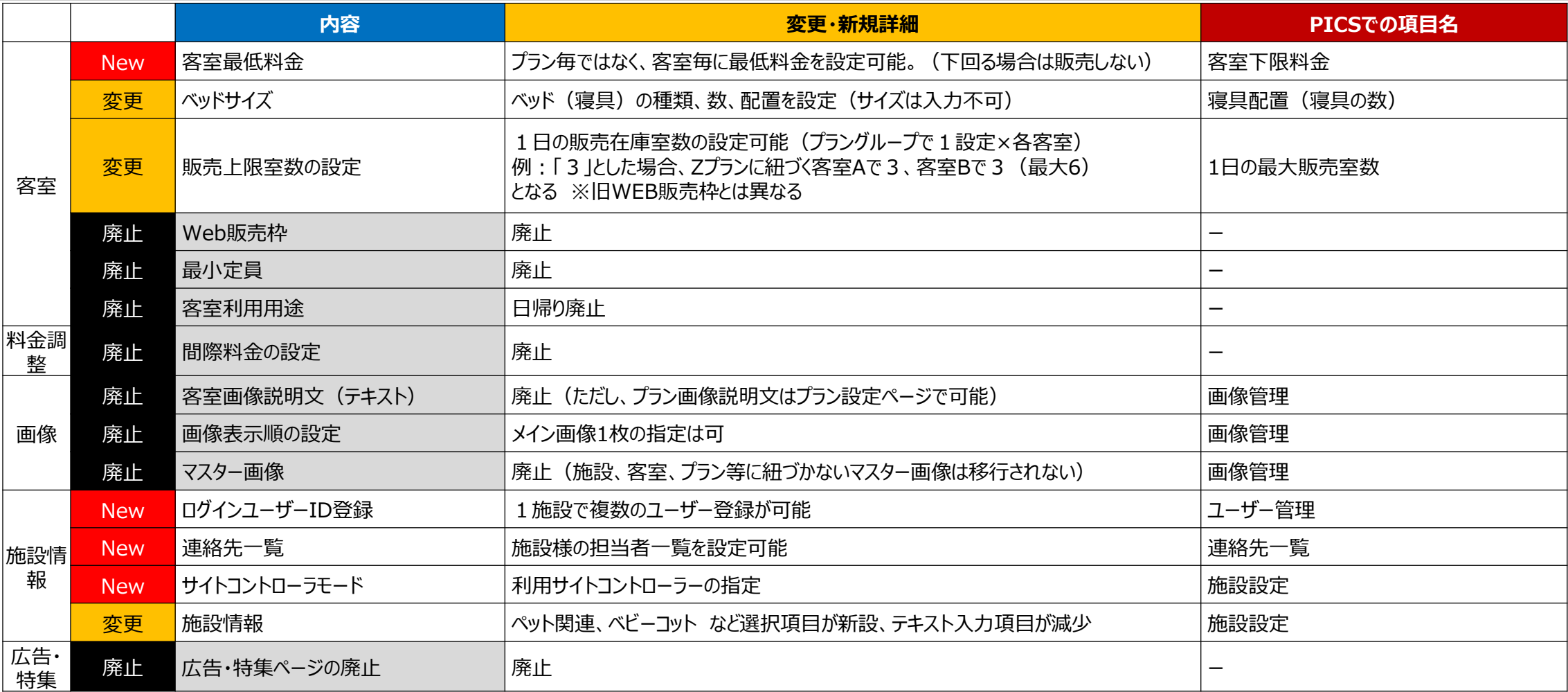

#### **~移行時の確認点~**

・「客室別設定」は、移行前に、プラングループ内でのプランの諸条件が共通化され、PICSではこども設定以外の客室別設定はできません。 そのため客室別に詳細設定を行いたい場合、プランを別プランとして作成する必要があります。

・「寝具配置」については、移行時には、旧管理ツールの客室様式・ベッドサイズを参考に、PICSに入力されています。ご確認の上、必要に応じて修正・編集をお願いいたします。

・「ツアー商品」で利用している客室については、情報管理ツールではロックがかかっていて編集できない状態でしたが、PICSでは 連動によるロックがないため、客室設定の内容を変更すると、ツアー承認が未承認の状態に変更されてしまいます。(JTBでの ツアー承認が完了するまでそのツアー商品は販売できません)。ご注意ください。